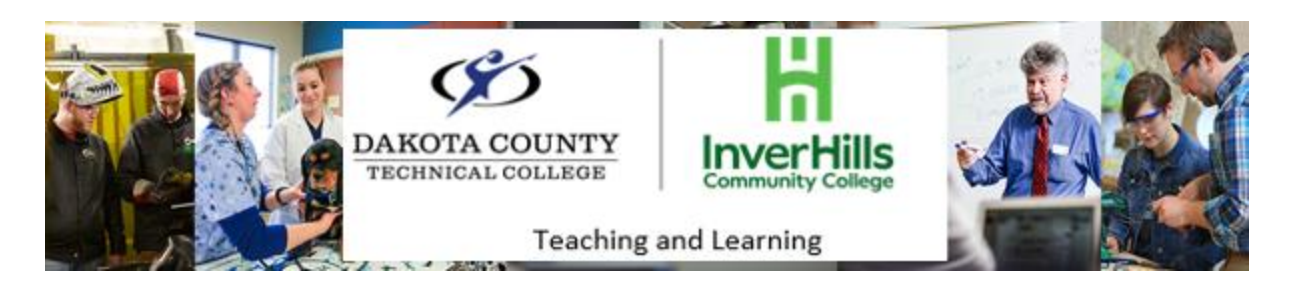

## Discussion Forum Availability Settings

This document defines the availability date terms (Start Date, End Date, and Due Date), and shows how to change discussion forum availability settings. Selecting availability dates for discussion forums impacts when students can view and interact with discussion forums in your course.

1. From your course navigation bar, select the drop-down arrow next to **Communication**, then select **Discussions**

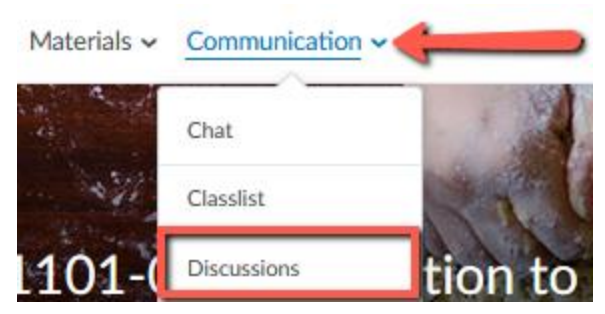

2. Click the drop-down arrow beside the forum you would like to edit and choose **Edit Forum**

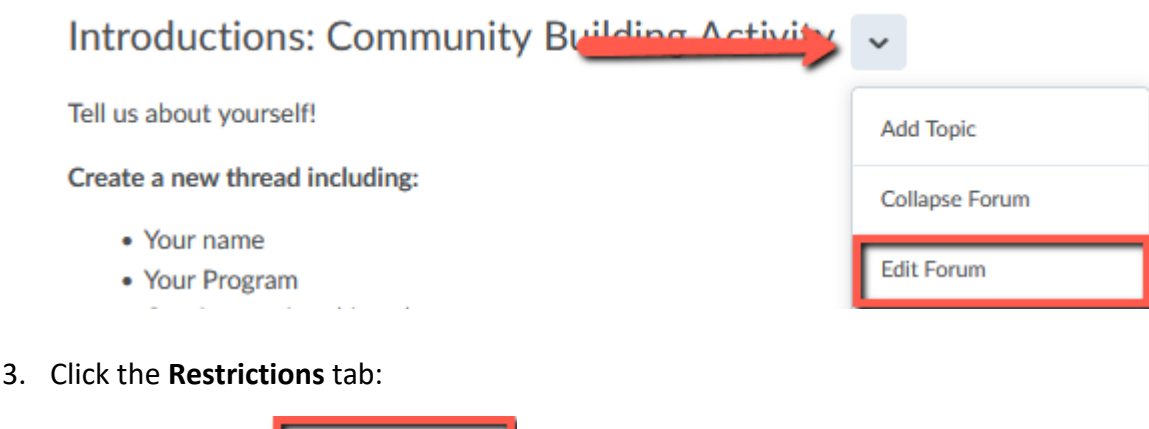

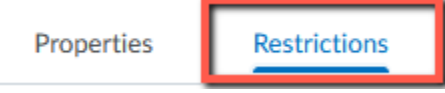

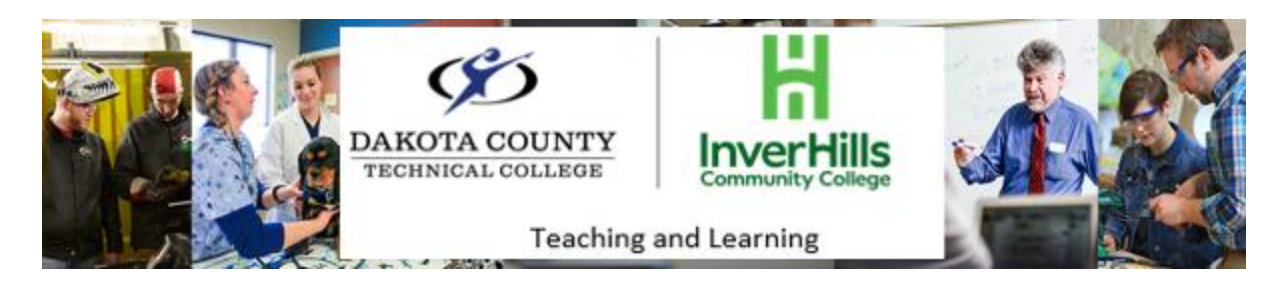

## Has Start Date

- 4. Check the box next to **Has Start Date**
- 5. Then, click in the date box to select a discussion forum start date and time box to set a start time:

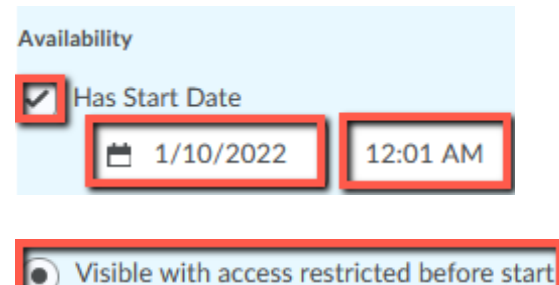

➢ **Visible with access restricted before start** means students will be able to see the name of the discussion, but will not be able to open it or interact with the discussion before the start date.

(O) Visible with submission restricted before start

➢ **Visible with submission restricted before start** means students will be able to access and view the activity, but they cannot complete it before the start date. In addition, students can see the activity's description and rubric or other evaluation requirements.

• Hidden before start

➢ **Hidden before start** means students will not be able to see any information about the activity until the start date. This includes, not displaying calendar events or sending notifications.

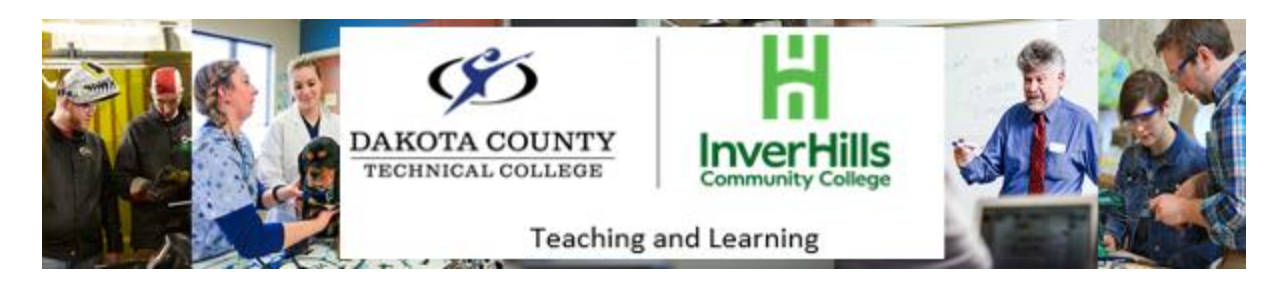

## Has End Date

- 6. Check the box next to **Has End Date**
- 7. Then, click in the date box to select a discussion forum end date and time box to set an end time:

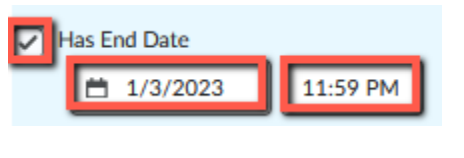

Visible with access restricted after end

➢ **Visible with access restricted after end** means students will be able to see the name of the discussion after the End Date, but will not be able to open it or interact with the discussion after the end date.

(b) Visible with submission restricted after end

➢ **Visible with submission restricted after end** means students will be able to view the activity, but they cannot complete it after the end date.

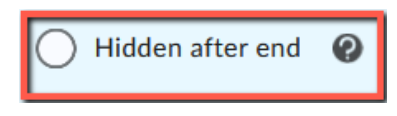

➢ **Hidden after end** means students will not be able to see any information about the activity. This includes, not displaying calendar events or sending notifications.